**INFORMATIVO** 

AGOSTO/2023

54 3311-3535 | 3311-2563 www.planaconpf.com.br

PLANACON

COMPROMISSO COM SUA EMPRESA

planacon@planaconpf.com.br

Rua Fagundes dos Reis, 317 - Sala 01 - Centro - 99010-070 - Passo Fundo - RS

# **ENCARTE** SAIBA O QUE É, COMO FUNCIONA E TODAS AS FERRAMENTAS DISPONÍVEIS PARA A CATEGORIA PORTAL DO EMPREENDEDOR MEI

### O QUE É O PORTAL DO EMPREENDEDOR MEI

QUAIS SÃO OS SERVIÇOS DISPONÍVEIS NO PORTAL DO EMPREENDEDOR MEI?

ABERTURA DO MEI

PAGAMENTO DO DAS

EMISSÃO DO CNPJ

DECLARAÇÃO ANUAL DO MEI

ALTERAÇÃO DE DADOS CADASTRAIS

CREDMEI

SOLICITAÇÃO DE DESENQUADRAMENTO

REALIZEI O DESENQUADRAMENTO, E AGORA?

COMO CONSIGO ABRIR O MEI PELO PORTAL DO EMPREENDEDOR? PRIMEIRO, SEGUNDO, TERCEIRO, QUARTO, QUINTO, SEXTO PASSO

QUAIS DOCUMENTOS PRECISO PARA ABRIR O MEI?

COMO FAÇO PARA EMITIR AS NOTAS FISCAIS?

OS SERVIÇOS DO PORTAL DO EMPREENDEDOR SÃO GRATUITOS?

# Destaques do Mês

**FGTS AUTORIZA SAQUE ANIVERSÁRIO ANUAL**

**COMO POSSO TER A CERTIDÃO ONLINE PARA SAQUES DE PIS/PASEP E FGTS?**

**USO DE PORTAL ÚNICO PARA EMISSÃO DE NFSe SE TORNA OBRIGATÓRIO PARA MEIS A PARTIR DE SETEMBRO**

**DOMINANDO O FLUXO DE CAIXA: ESTRATÉGIAS PARA MELHORAR A GESTÃO FINANCEIRA**

**É NECESSÁRIO TER UM CONTADOR PARA ESCRITÓRIO DE ADVOCACIA?**

#### INFORMATIVO - AGOSTO / 2023

### **PESSOAL**

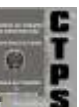

### FGTS AUTORIZA SAQUE ANIVERSÁRIO ANUAL

Desde 2019 os trabalhadores com carteira assinada que possuem saldo disponível em suas contas do FGTS (Fundo de Garantia por Tempo de Serviço), podem fazer o saque anual desse saldo. O valor varia conforme o que há disponível na conta, podendo ser diferente a cada novo ano.

Em 2019, primeiro ano de governo do ex-presidente Jair Bolsonaro (PL), a equipe econômica da época lançou uma nova modalidade de saque do FGTS. Chamado de saque-aniversário essa opção garante ao trabalhador o recebimento de 5% a 50% do que há disponível no Fundo de Garantia. O resgate acontece todos os anos, sempre no mês de nascimento do trabalhador.

Para receber essa parcela, no entanto, o cidadão precisa optar pela troca da modalidade de saque do seu Fundo de Garantia. Automaticamente quando a conta é criada a sua modalidade original já é a rescisão, em que tudo o que foi acumulado na conta pode ser sacada de uma única vez, mas apenas na demissão sem justa causa. Quando opta pelo saque-aniversário o trabalhador abre mão de acessar a rescisão.

O único direito garantido nesse caso é o recebimento da multa rescisória, calculada em 40% do que foi depositado pelo empregador no FGTS. Ao optar pelo saque-aniversário o cidadão não perde esse direito. Caso se arrependa de ter mudado a modalidade de saque, o trabalhador pode voltar para a opção original, mas será preciso aguardar o prazo de carência de dois anos.

#### **Quanto é possível receber no saque-aniversário do FGTS?**

O pagamento do saque-aniversário do FGTS acontece sempre uma vez ao ano, e o depósito é feito a partir do primeiro dia útil do mês de nascimento do cidadão. Há como escolher se deseja receber no dia 1º ou no dia 10, quem escolher a segunda opção consegue sacar a correção do depósito daquele mês.

Para liberar a parcela o sistema da Caixa Econômica que é o banco operador do Fundo, usa como referência o saldo disponível na conta do trabalhador. São aplicadas alíquotas e adicionadas parcelas extras a depender do valor disponível, dessa forma:

#### **Limite das Faixas de Saldo e Alíquota Parcela Adicional**

- de 00,01 até 500,00 50% 0
- de 500,01 até 1.000,00 40% 50,00
- de 1.000,01 até 5.000,00 30% -150,00
- de 5.000,01 até 10.000,00 20% 650,00
- de 10.000,01 até 15.000,00 15% 1.150,00
- de 15.000,01 até 20.000,00 10% 1.900,00
- Acima de 20.000,00 5% 2.900,00

Exemplo: o trabalhador que tem R\$ 1 mil no FGTS pode receber de Saque-Aniversário R\$ 400,00 (alíquota de 40%) acrescido de R\$ 50,00 (parcela adicional), totalizando R\$ 450,00.

O cálculo é feito sobre a conta ativa, mas pode ser aplicado para quem tem contas inativas e que por isso está sem a possibilidade de recebimento do seu Fundo. Caso seja demitido, e depois admitido em um novo emprego com a criação de uma nova conta, a modalidade de saqueaniversário vale para o próximo contrato automaticamente.

#### **Calendário de pagamentos do saqueaniversário do FGTS**

O depósito do saque-aniversário do FGTS acontece na conta corrente que for informada pelo cidadão ao fazer o pedido por essa modalidade. Caso a transferência não aconteça de forma automática, existe a opção de acessar o aplicativo do fundo para pedir a transferência que ocorrerá em 5 dias.

Vale a pena estar ciente sobre o calendário de pagamentos, porque quem deixar a data máxima de resgate passar terá o benefício bloqueado até o próximo ano.

- Aniversariantes de janeiro: de 02/01/2023 a 31/03/2023;
- Aniversariantes de fevereiro: de 1º/02/2023 a 28/04/2023;
- Aniversariantes de março: de 1º/03/2023 a 31/05/2023;
- Aniversariantes de abril: de 03/04/2023 a 30/06/2023;
- Aniversariantes de maio: 02/05/2023 a 31/07/2023;
- Aniversariantes de junho: de 1º/06/2023 a 31/08/2023;
- Aniversariantes de julho: de 03/07/2023 a 29/09/2023;
- Aniversariantes de agosto: de 1º/08/2023 a 31/10/2023;
- Aniversariantes de setembro: de 1º/09/2023 a 30/11/2023;
- Aniversariantes de outubro: de 02/10/2023 a 29/12/2023;
- Aniversariantes de novembro: de 1º/11/2023 a 31/01/2024;
- Aniversariantes de dezembro: de 1º/12/2023 a 29/02/2024.

#### **Como pedir o saque-aniversário do FGTS**

Quem ainda não recebe o saque-aniversário do FGTS deve pedir a troca de modalidades até o último dia do mês do seu nascimento, dessa forma poderá fazer o resgate no mesmo ano. Caso contrário a parcela será liberada apenas no ano seguinte. Por exemplo, nascidos em junho têm até dia 30 para confirmar a mudança, caso contrário receberão em 2024.

A troca é simples e acontece de forma online, basta seguir o passo a passo:

1. Acesse o App FGTS e faça login;

2. Escolha na primeira página "Saque-aniversário" e confirme essa opção";

3. Concorde com os termos apresentados;

- 4. Cadastre uma conta para receber;
- 5. Finalize.

### COMO POSSO TER A CERTIDÃO ONLINE PARA SAQUES DE PIS/PASEP E FGTS?

A partir de agora, quem recebe benefícios como aposentadoria, pensão por morte ou BPC já pode solicitar a certidão para saque do PIS/PASEP/FGTS pelo Meu INSS.

#### **Como vai funcionar**

Basta acessar o Meu INSS usando sua senha do Gov.br e selecionar o serviço Certidão para saque de PIS/PASEP/FGTS. Se a certidão já estiver disponível no sistema, será possível salvar o documento no computador e já imprimir uma cópia na mesma hora. Se o documento ainda não estiver disponível, o próprio sistema fará a solicitação. Basta acompanhar o pedido pelo Meu INSS que no máximo em até sete dias a Certidão já estará liberada para impressão.

#### **Ainda é possível pedir a certidão pelo 135?**

Sim! O serviço também continuará disponível pela Central 135. Quem preferir solicitar a certidão por telefone, vai seguir recebendo o documento em casa, por carta, num prazo aproximado de 20 dias. O diferencial é que agora, além de receber o documento pelos correios, também será possível acessá-lo pela internet no Meu INSS em até sete dias após a solicitação pelo 135.

### **FISCAL**

### USO DE PORTAL ÚNICO PARA EMISSÃO DE NFSe SE TORNA OBRIGATÓRIO PARA MEIS

#### A PARTIR DE SETEMBRO

Página da Receita Federal já está em funcionamento desde abril deste ano e disponível para uso dos microempreendedores

Objetivo é possibilitar a unificação das emissões de Nota Fiscal de Serviço eletrônica e a padronização do documento.

A partir do dia  $1^\circ$  de setembro, os microempreendedores individuais (MEIs) que precisam emitir notas fiscais deverão utilizar obrigatoriamente o portal único da Receita Federal. O objetivo é possibilitar a unificação das emissões de Nota Fiscal de Serviço eletrônica (NFS-e) e, portanto, a padronização do documento.

O portal está em funcionamento desde abril deste ano e também disponível para o uso daqueles que pretendem emitir suas notas neste novo padrão. Os demais microempreendedores individuais, porém, poderão seguir com suas emissões por meio dos sites das prefeituras até o mês de setembro.

A emissão das NFS-e por um portal único irá simplificar o processo, além de desobrigar aquele que é MEI de pagar pela obtenção do certificado digital para utilizar notas fiscais eletrônicas.

Assim, para emitir o documento, a pessoa tem apenas que entrar no sistema e se cadastrar. Com este processo simples, obterá um login e senha que permite emitir de forma imediata suas notas. O novo sistema também irá disponibilizar uma versão mobile atualizada que permitirá, portanto, a emissão e a visualização da NFS-e de forma instantânea.

**CADASTRO/SOCIETÁRIO** 

### DOMINANDO O FLUXO DE CAIXA: ESTRATÉGIAS PARA MELHORAR A GESTÃO FINANCEIRA

O fluxo de caixa é uma ferramenta vital para a gestão financeira de uma empresa ou de um indivíduo ao longo de um período de tempo especificado. Ele permite monitorar e controlar a entrada e saída de dinheiro, fornecendo informações valiosas sobre a saúde financeira do negócio ou de suas finanças pessoais. A posse de um fluxo de caixa eficiente é crucial para tomar decisões estratégicas, planejar investimentos e prever possíveis problemas de liquidez.

#### **Etapas para efetuar o fluxo de caixa:**

**1.Definir o período de análise:** Determine o espaço de tempo que será abordado pelo seu fluxo de caixa. Normalmente, recomenda-se elaborar um fluxo de caixa mensal para uma projeção de um ano, mas pode ser ajustado de acordo com as necessidades da empresa ou das finanças pessoais.

**2.Identificar as fontes de receita:** Relacione todas as fontes de receita do seu negócio, que podem incluir vendas de produtos ou serviços, recebimento de contas a receber, empréstimos ou investimentos, entre outros. Assegure-se de incluir apenas receitas que são efetivamente realizadas em dinheiro, não apenas projeções ou receitas a prazo.

**3.Estimar os valores das receitas:** Para cada fonte de receita, estime os valores que você espera receber durante o período em análise. Utilize dados históricos, projeções de vendas e outras informações relevantes para fundamentar suas estimativas. Leve em conta a sazonalidade do seu negócio ou finanças pessoais, se for o caso.

**4.Listar as despesas operacionais:** Identifique todas as despesas operacionais do seu negócio, que podem incluir custos com fornecedores, salários, aluguel, impostos, despesas de marketing, entre outros. Novamente, considere apenas as despesas que são pagas em dinheiro, não as que são efetuadas a prazo.

**5.Estimar os valores das despesas:** Para cada despesa operacional, estime os valores que espera pagar durante o período em análise. Utilize dados históricos, contratos e outras informações relevantes para embasar suas estimativas. Leve em conta a possibilidade de variações sazonais ou flutuações de custos.

**6.Incluir investimentos e financiamentos:** Se a empresa planejar realizar investimentos em ativos fixos (como máquinas, equipamentos, etc.) ou buscar financiamento externo, é essencial incluir essas informações no fluxo de caixa. Registre os valores dos investimentos e os fluxos de caixa relacionados aos financiamentos.

**7.Calcular o saldo de caixa:** Com as informações sobre receitas, despesas, investimentos e financiamentos, você pode calcular o saldo de caixa previsto para cada período analisado. Subtraia as despesas das receitas e considere os investimentos e financiamentos realizados. O saldo de caixa inicial é o valor com o qual você inicia o período analisado.

**8.Analisar o fluxo de caixa:** Com o fluxo de caixa elaborado, examine os resultados. Identifique os períodos com excedente de caixa e os períodos com déficit. Essa análise permitirá tomar decisões para equilibrar as finanças da empresa, como postergar investimentos, reduzir despesas ou buscar financiamentos.

**9.Fazer ajustes e revisões:** O fluxo de caixa é uma ferramenta dinâmica, sujeita a alterações e imprevistos. É crucial revisá-lo regularmente, comparando as estimativas com os resultados reais. Faça ajustes nas estimativas e projeções de acordo com os d ados atualizados.

**10.Utilizar um software de gestão financeira:** Para facilitar a elaboração e o acompanhamento do fluxo de caixa, considere a utilização de um software de gestão financeira. Existem várias opções disponíveis no mercado que podem automatizar os cálculos, gerar relatórios e fornecer informações úteis para a tomada de decisões.

#### **Para finanças pessoais, relacione:**

●Despesas fixas (aquelas que não variam com o consumo). Exemplo: aluguel, taxa de condomínio, prestação de um imóvel ou carro, etc.

●Despesas variáveis (aquelas que variam de acordo com o consumo). Exemplo: alimentação, eletricidade, gás, lazer, etc.

Vale ressaltar que o SEBRAE (Serviço Brasileiro de Apoio às Micro e Pequenas Empresas) oferece cursos e diversas planilhas gratuitas para auxiliar na gestão financeira de empresas e finanças pessoais.

Lembre-se de que a eficácia do fluxo de caixa depende da precisão das estimativas e da atualização contínua dos dados. Mantenha registros financeiros exatos e esteja atento às mudanças no ambiente de negócios que possam afetar suas receitas e despesas.

Criar e manter um fluxo de caixa eficiente requer disciplina e atenção, mas os benefícios são essenciais para a saúde financeira da sua empresa. Com o fluxo de caixa adequado, você será capaz de tomar decisões informadas e estratégicas para o crescimento do seu negócio ou de suas finanças pessoais.

#### ENCARTE ESPECIAL INFORMATIVO - AGOSTO / 2023

#### PORTAL DO EMPREENDEDOR MEI: SAIBA O QUE É, COMO FUNCIONA E TODAS AS FERRAMENTAS DISPONÍVEIS PARA A CATEGORIA

O Portal do Empreendedor do Microempreendedor Individual (MEI) é uma plataforma desenvolvida pelo Governo Federal com o objetivo de auxiliar na rotina de gestão de obrigações da categoria por meio de diversas ferramentas.

Todo MEI deve conhecer a ferramenta e pode aproveitar de suas funcionalidades. Pensando nisso e em todos os benefícios que ela oferece, confira abaixo um guia desenvolvido pela Serasa Experian sobre o tema.

Fique por dentro sobre o que é o Portal do Empreendedor MEI, para que serve, como abrir um MEI pelo portal, quais os documentos necessários para a abertura e os serviços disponíveis.

## O QUE É O PORTAL DO

#### EMPREENDEDOR MEI

Com a criação do MEI, diversos trabalhadores autônomos e antes irregulares puderam abrir um negócio, ter CNPJ e a possibilidade de emitir notas fiscais, além dos vários outros benefícios.

A partir desse contexto surge o Portal do Empreendedor MEI, um ambiente digital direcionado exclusivamente para os microempreendedores individuais.

Nesse ambiente, o MEI consegue acessar todos os serviços e soluções voltados para o dia a dia do seu negócio. Inclusive, quem deseja se tornar um MEI, pode realizar o cadastro inicial utilizando o portal.

Além de ser uma solução que facilita a gestão de todas as obrigações do microempreendedor, como a emissão do Documento de Arrecadação do Simples Nacional (DAS), o ambiente também é um local que ajuda a fomentar o empreendimento.

### QUAIS SÃO OS SERVIÇOS DISPONÍVEIS NO PORTAL DO EMPREENDEDOR MEI?

O MEI foi criado com o objetivo de ser um tipo de empresa mais fácil de ser gerenciado. Desde o pagamento dos tributos até a gestão das obrigações, os procedimentos são simples e podem ser feitos diretamente pelo empreendedor, sem a obrigação de contratar um contador.

Porém, assim como outros tipos de empreendedores, o MEI tem obrigações e responsabilidades que precisam ser cumpridas. É justamente no Portal do Empreendedor MEI que ele encontra o ambiente no qual vai emitir guia de tributo, declarar os rendimentos, alterar dados cadastrais, entre outros.

#### ABERTURA DO MEI

Abrir o MEI é super simples, fácil e rápido. Todo o processo é feito em menos de dez minutos por meio do Portal do Empreendedor. No próximo tópico, explicaremos um passo a passo de como essa abertura é feita.

#### PAGAMENTO DO DAS

O Documento de Arrecadação do Simples (DAS-MEI) é a guia por meio da qual o microempreendedor paga os tributos. Com esse boleto o MEI recolhe os impostos e a contribuição do INSS.

Como MEI, os impostos são fixos, o valor a ser recolhido no tributo é baixo e não depende do faturamento. O valor a ser pago sofre reajustes que acompanham as alterações no salário mínimo, você pode consultar informações atualizadas sobre o valor junto ao Portal do Empreendedor.

#### EMISSÃO DO CNPJ

Tanto a abertura da empresa quanto a emissão do cartão de CNPJ são feitos diretamente no Portal do Empreendedor. Assim, ao abrir a empresa você já consegue emitir, no mesmo ato, o documento de CNPJ da empresa.

#### DECLARAÇÃO ANUAL DO MEI

A Declaração Anual do MEI é uma obrigação que precisa ser cumprida todos os anos pelo microempreendedor. No documento ele informa qual foi o faturamento da empresa no ano anterior.

Situações em que o MEI não tiver faturamento não desobrigam o preenchimento da declaração. Desta forma, o MEI sem faturamento também é obrigado a realizar a Declaração Anual.

#### ALTERAÇÃO DE DADOS CADASTRAIS

Qualquer alteração nos dados cadastrais do MEI podem ser feitas diretamente em uma aba específica disponível no Portal do Empreendedor.

#### CREDMEI

O CREDMEI é um programa que simplifica o acesso a produtos e serviços financeiros pelo MEI. Os interessados em acessar produtos e serviços do programa podem fazer por meio do e-CREDMEI, que funciona junto ao Portal do Empreendedor.

O sistema faz a conexão entre o MEI e uma instituição financeira parceira, oferecendo serviços financeiros que podem ajudar o negócio.

O empreendedor pode escolher a instituição com a qual deseja enviar a proposta. Essa proposta passa por uma análise de crédito e o retorno da instituição ocorre dentro do próprio portal.

### SOLICITAÇÃO DE DESENQUADRAMENTO

Caso o empreendedor já seja MEI e tenha um faturamento superior ao limite máximo ou deseje contratar mais de um funcionário, precisará solicitar o cancelamento do MEI.

A legislação determina que o MEI não pode ultrapassar um limite máximo de faturamento anual. Em 2023, esse limite é de R\$ 81.000,00 anuais, porém é importante saber que esse valor sempre pode ser alterado, por isso é necessário ficar atento.

Além disso, o MEI só pode contratar um funcionário, por isso, caso seja necessária uma segunda contratação, o microempreendedor terá de realizar o desenquadramento.

#### ENCARTE ESPECIAL INFORMATIVO - AGOSTO / 2023

### REALIZEI O DESENQUADRAMENTO, E AGORA?

Com o desenquadramento você altera o status jurídico do MEI. De forma geral, os MEIs que realizam esse pedido passam a ser considerados microempresas.

A microempresa é uma empresa com faturamento anual de até R\$ 360 mil, que emprega até nove pessoas (setor de comércio e serviços) ou até 19 pessoas (setor industrial).

Em caso de desenquadramento é indispensável buscar o suporte e orientação de um contador, já que o novo status jurídico traz consigo obrigações, regras fiscais e contábeis que demandam um suporte técnico especializado.

#### COMO CONSIGO ABRIR O MEI PELO

#### PORTAL DO EMPREENDEDOR?

Confira a seguir o passo a passo simples que ensina como abrir a sua empresa pelo Portal do Empreendedor MEI.

#### PRIMEIRO PASSO

Para começar, o futuro empreendedor deve verificar se sua atividade atende aos requisitos para se tornar MEI. Via de regra, qualquer pessoa interessada em se tornar um microempreendedor poderá fazê-lo, desde que, para isso, atenda aos requisitos mínimos estabelecidos em lei:

●O MEI não pode ter sócios no novo negócio;

●Não pode ser proprietário ou sócio de outra empresa;

●Só poderá ter um empregado contratado;

●Deverá verificar que o CNAE do seu negócio está na lista de atividades permitidas pelo MEI, é possível registrar uma ocupação principal e até 15 ocupações secundárias;

●Deve ter um faturamento máximo anual de até R\$ 81.000,00;

●Não pode ser servidor público federal.

Para os caso de servidores municipais e estaduais, é necessário consultar a legislação específica de cada região.

Se você atender aos requisitos, poderá dar continuidade ao processo, seguindo para o segundo passo: a criação da sua conta no Portal do Empreendedor.

#### SEGUNDO PASSO

Agora o interessado deve criar a sua conta no Portal do Empreendedor. Acesse o Portal do Empreendedor e selecione a opção "Quero ser MEI". Depois, o empreendedor será direcionado para uma página com vários ícones que trazem informações importantes sobre o MEI.

Nesta página, selecione o botão "Formalize-se". Caso não tenha cadastro no site Gov.br, será necessário realizar esse cadastro.

#### TERCEIRO PASSO

É neste momento em que deverá ser realizado o cadastro. Depois de informados os dados da sua conta "Gov.br", o próximo passo é a realização do cadastro no Portal do Empreendedor.

Nesta etapa, pelo número do seu telefone celular, o sistema enviará um código SMS que deverá ser informado para dar continuidade ao cadastro do MEI.

#### QUARTO PASSO

Depois de informar o código SMS de segurança, o passo seguinte é o preenchimento de informações, como nome fantasia da empresa e atividades que ela vai realizar.

Nesta etapa, também será possível informar onde o trabalho será realizado: em home office, endereço comercial, porta a porta, como ambulante, via internet, entre outros.

#### QUINTO PASSO

Neste passo o empreendedor deve escolher o endereço do seu negócio MEI.

A próxima etapa é informar o CEP do seu endereço residencial e o CEP do endereço onde a empresa vai funcionar. Se o endereço for o mesmo, a informação deve ser repetida nos dois campos.

#### SEXTO PASSO

Na reta final da abertura do MEI, é hora de emitir o Certificado de Condição de Microempreendedor Individual (CCMEI).

O CCMEI comprova a sua inscrição como MEI, informa o CNPJ da sua nova empresa e as principais informações de identificação da pessoa jurídica recémcriada.

# QUAIS DOCUMENTOS PRECISO

### PARA ABRIR O MEI?

Durante o preenchimento dos dados para a abertura do MEI você deve ter em mãos os seguintes documento/informações:

- ●Senha do gov.com.br
- ●Nome completo;

●Número do Registro Geral (RG), documento de identidade;

- ●Número do Cadastro Pessoa Física (CPF);
- ●Data de nascimento;
	- ●Endereço residencial;
	- ●Endereço comercial do MEI;
	- ●Nome fantasia;
	- ●Capital social;
- ●Forma de atuação da nova empresa MEI.

#### COMO FAÇO PARA EMITIR AS NOTAS

#### FISCAIS?

Desde 1º de Abril de 2023 o MEI consegue emitir a nota fiscal utilizando o portal do Simples Nacional. Para a emissão do documento será necessário preencher as seguintes informações: CNPJ ou CPF do tomador do serviço, descrição do serviço realizado e valor da nota fiscal. A emissão é gratuita e pode ser feita tanto pelo computador quando pelo app para celular.

#### OS SERVIÇOS DO PORTAL DO

#### EMPREENDEDOR SÃO GRATUITOS?

Sim! Todos os serviços oferecidos no Portal do Empreendedor MEI são gratuitos. O portal foi criado para auxiliar o empreendedor na gestão de seus processos administrativos e obrigações financeiras.

### INFORMATIVO - AGOSTO / 2023

IMPOSTO DE RENDA

# **CONTÁBIL**

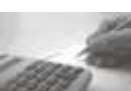

### É NECESSÁRIO TER UM CONTADOR PARA ESCRITÓRIO DE ADVOCACIA?

É fundamental manter as finanças de um escritório de advocacia funcionando dentro das normas legais vigentes.

O escritório de advocacia é uma empresa que, como qualquer outra, necessita de gestão financeira eficiente e um controle adequado de sua contabilidade.

É essencial manter as finanças em ordem e funcionando dentro das normas legais vigentes. Esse processo se torna muito mais fácil e assertivo com o auxílio de um contador.

O profissional contábil possui conhecimento aprofundado em questões relacionadas às finanças e às obrigações fiscais. Ele é responsável por orientar e gerenciar:

- Administração financeira de uma empresa;
- Elaboração de demonstrações financeiras;
- Escrituração contábil;
- Entrega de obrigações fiscais e tributárias;
- Orientação fiscal.

No caso específico dos escritórios de advocacia, o contador tem um papel ainda mais importante, uma vez que esses negócios possuem características particulares que requerem um conhecimento técnico específico da área.

Existem características específicas da atividade advocatícia que precisam ser analisadas e cumpridas rigorosamente para que o escritório possa se manter dentro das normas e, ao mesmo tempo, manter seu equilíbrio financeiro, com seus custos sempre controlados.

Por exemplo, o contador, pode auxiliar na gestão e controle do fluxo de caixa, permitindo que o escritório tenha uma visão clara das suas receitas e despesas ao longo do tempo.

Além disso, o profissional também pode realizar a escrituração contábil, que é obrigatória para todas as empresas e com ela, o escritório tem o registro completo de todos os seus movimentos financeiros.

A elaboração de balancetes mensais, de demonstrativos de resultados e de relatórios gerenciais também é responsabilidade do contador. Esses relatórios são importantes ferramentas de gestão financeira, fornecendo informações valiosas para a tomada de decisões estratégicas, como contratação de novos funcionários, investimentos, redução de custos, etc.

Além disso, o contador pode auxiliar no planejamento tributário do escritório, de maneira a garantir o cumprimento correto das obrigações fiscais, evitando possíveis problemas com as autoridades fiscais e minimizando a carga tributária.

Esse planejamento também permite que o escritório reduza o valor de impostos pagos, de maneira legal.

É importante destacar que a contratação de um contador representa um investimento. O profissional atua como uma espécie de conselheiro financeiro do negócio, que tem participação decisiva na saúde financeira do escritório de advocacia.

O contador irá garantir que todas as informações contábeis sejam entregues aos órgãos fiscais de forma correta e de acordo com o cronograma, evitando autuações e qualquer outro tipo de sanção.

Logo, fica evidente a importância de um contador para cuidar da contabilidade do escritório, visando garantir que tudo esteja sempre em ordem e cumprindo com suas obrigações fiscais.

Com o auxílio desse profissional, os empresários têm a certeza de que seus negócios podem crescer de maneira segura e sustentável, sem comprometer sua saúde financeira e jurídica.

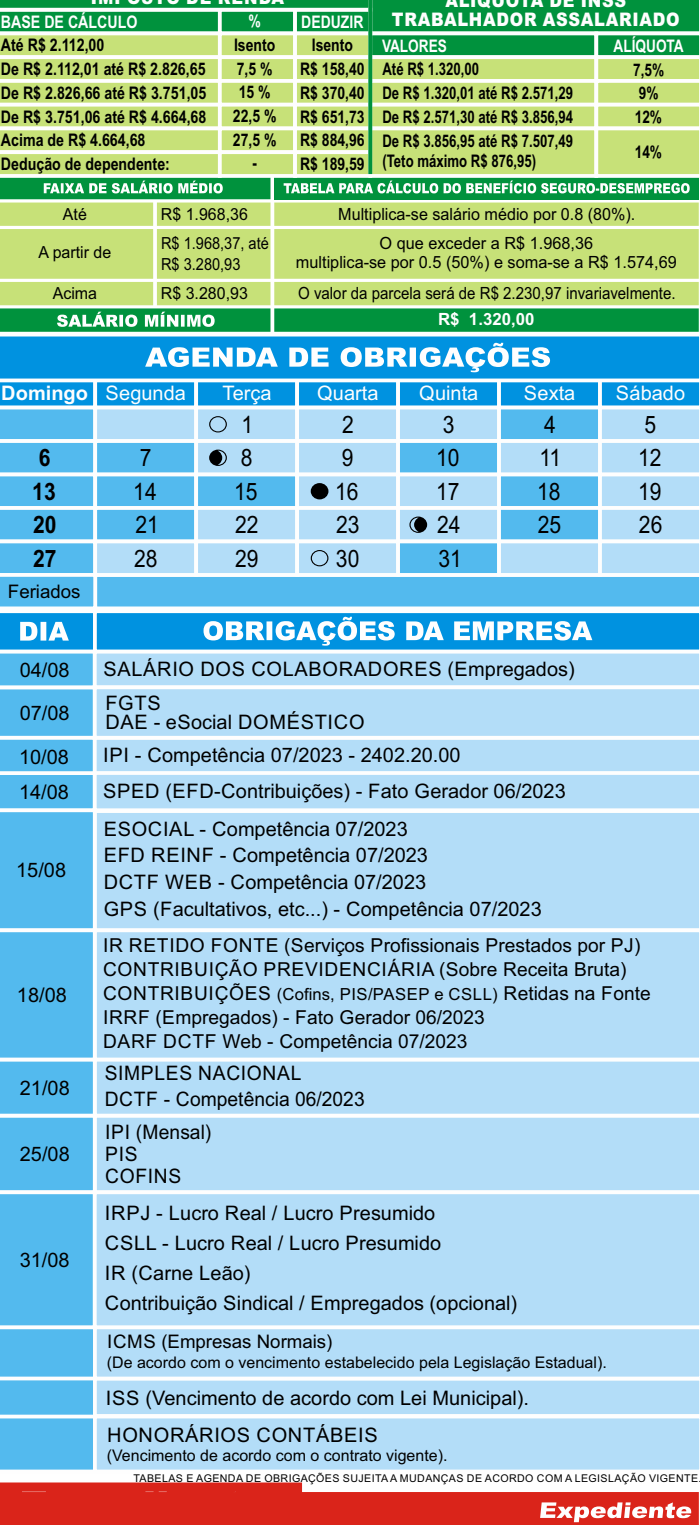

Este informativo é uma publicação mensal de: PLANACON ASSESSORIA E CONTABILIDADE S/C LTDA, CRC/RS 3768. Editoração, Direção Técnica e Impressão: Business Editora e Publicação de Informativos Ltda. (47) 3371-0619. Este material possui Direitos Reservados. É proibida a reprodução deste material. Tiragem: 050 exemplares - Cod. 01288

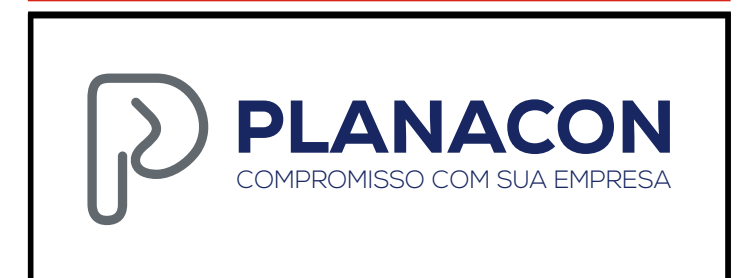